## HAI HEIDELBERG ALUMNI INTERNATIONAL

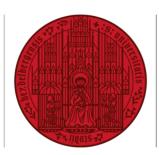

## UNIVERSITÄT HEIDELBERG ZUKUNFT SEIT 1386

## HAIMAIL ORGANISE CONTACTS

- 1) Login to your HAlmail via https://haimail.alumni.uni-heidelberg.de/
- 2) After logging in, click on Mail the "tile" symbol on the left Search Mail and People Ω and then click on Mail "People" in the selection that opens. 0 7 .... Mail Calendar People  $\mathbf{\nabla}$ Tasks
- In the area that appears you can now e.g.
  - Add new contacts
  - Sort existing contacts
  - Organise contacts in different lists
  - And more

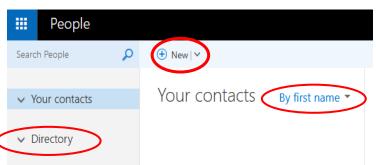

If you have any further questions, please do not hesitate to contact the HAImail administration via <u>postmaster@alumni.uni-heidelberg.de</u>.